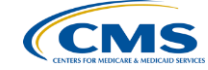

# **PCHQR – Public Reporting and Hospital Compare**

**Lynn Jones, BS, MS** PCH Program Manager, HSAG **Henrietta Hight BA, BSN, RN, CCM, CDMS, CPHQ** PCH Project Coordinator, HSAG

**March 26, 2015**

### **Objectives**

Participants will be able to:

- Identify the purpose of Public Reporting and Hospital Compare
- Discuss how to access and run Preview Reports for Public Reporting
- Access Hospital Compare data on the Hospital Compare website
- Explain PPS-Exempt Cancer Hospital Quality Reporting (PCHQR) data displayed on Hospital **Compare**

3/26/2015 4

# **Hospital Compare**

- A website created by the Centers for Medicare & Medicaid Services (CMS) to display publicly reported hospital quality performance information [www.medicare.gov/hospitalcompare](http://www.medicare.gov/hospitalcompare)
- Was developed as a collaboration between CMS and the nation's hospitals
- Presents hospital performance data in a consistent, unified manner to ensure the availability of credible information about the care delivered in the nation's hospitals

# **Goals of PCHQR Public Reporting**

The goals of making PCHQR data available to the public include, but are not limited to:

- Allowing the public to compare PCHs to make informed healthcare decisions regarding care settings
- Providing information about current trends in healthcare

3/26/2015 6

# **PCHQR Public Reporting Requirements**

- FY 2015 Final Rule PCHQR Program
	- [www.gpo.gov/fdsys/pkg/FR-2014-08-22/pdf/2014-18545.pdf](http://www.gpo.gov/fdsys/pkg/FR-2014-08-22/pdf/2014-18545.pdf) pages 50281-50282
- Public display requirements beginning with the FY 2014 program include:
	- Establishing procedures for making the data submitted under the PCHQR Program available to the public
	- Allowing hospitals to have the opportunity to review their data prior to such data being made public

3/26/2015 7

Providing a preview period of 30 days prior to making data public

### **Cancer-Specific Measures**

CMS identifies the three Cancer-specific measures as:

- **PCH-01 Adjuvant Chemotherapy –** considered or administered within four months (120 days) of diagnosis to patients under the age of 80 with AJCC III (lymph node positive) colon cancer (NQF #0223)
- **PCH-02 Combination Chemotherapy**  considered or administered within four months (120 days) of diagnosis for women under 70 with AJCC T1c, or Stage II or III hormone receptor negative breast cancer (NQF #0559)
- **PCH-03 Adjuvant Hormonal Therapy** –Tamoxifen or third generation aromatase inhibitor is considered or administered within one year (365 days) of diagnosis for women with AJCC T1cN0M0, or Stage IB - III hormone receptor positive breast cancer (NQF #0220)

#### **Public Display of Adjuvant Chemotherapy and Combination Chemotherapy Measures**

The FY 2014 Inpatient Prospective Payment System (IPPS)/Long Term Care Hospital (LTCH) Prospective Payment System (PPS) Final Rule (78 FR 50847 through 50848) finalized public display of the following measures for FY 2014 and subsequent years:

- Adjuvant Chemotherapy (NQF #0223)
- Combination Chemotherapy(NQF #0559)

# **Final Rule Additions/Changes for Public Reporting**

3/26/2015 9

FY 2015 Final Rule added:

• **Adjuvant Hormonal Therapy** (NQF #0220)

Expected no later than FY 2017:

- **NHSN Catheter-Associated Urinary Tract Infections (CAUTI)** (NQF #0138)
- **NHSN Central Line-Associated Bloodstream Infection (CLABSI)** (NQF #0139)

# **PCHQR Measures on Hospital Compare**

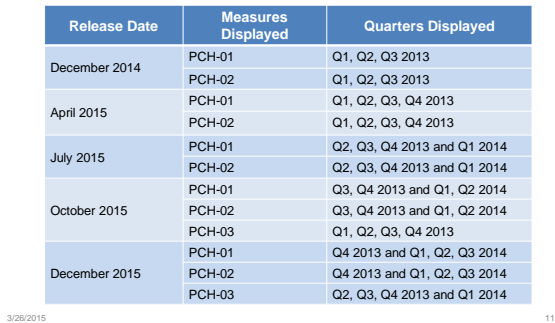

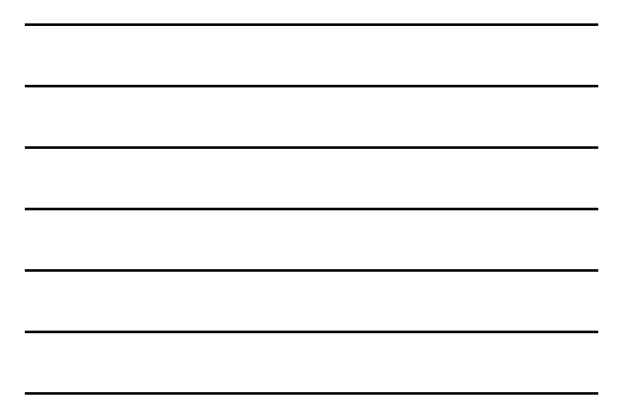

# **Rolling Quarters**

- Data is displayed based on four quarters of data.
- Until four quarters are displayed, all available quarters are used.
- Once four quarters have been reached, as a new quarter is included, the first quarter used is 'dropped off.'

3/26/2015 12

#### **Thinking About Rolling Quarters An Example: Rolling Grades**

At the beginning of the semester, the chemistry teacher told the class that there would be a total of six graded experiments. Once we had completed five experiments, only the four most recent grades would be used to calcul

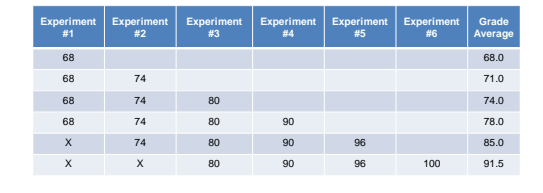

3/26/2015 13

**Accessing and Reviewing Public Reporting Preview Reports** 

# **Preview Period**

Prior to the release of data on *Hospital Compare*, hospitals are given the opportunity to review data during a 30-day preview period via *the QualityNet Secure Portal*, the only CMS-approved website for secure healthcare quality data exchange at [www.qualitynet.org](http://www.qualitynet.org/).

# **Preview Period**

3/26/2015 15

- The Preview Period allows hospitals to review their data before the data is publically posted on *Hospital Compare*.
- This is your hospital's opportunity to see your information prior to the public release.
- During the Preview Period you cannot change your data.
- This is an opportunity to review your trends and start planning a course of action, as needed.

3/26/2015 16

# *Hospital Compare* **Release Dates for Calendar Year 2015**

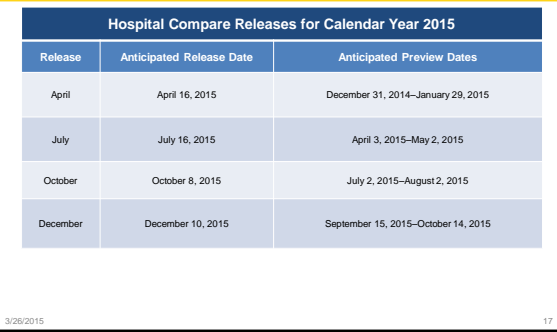

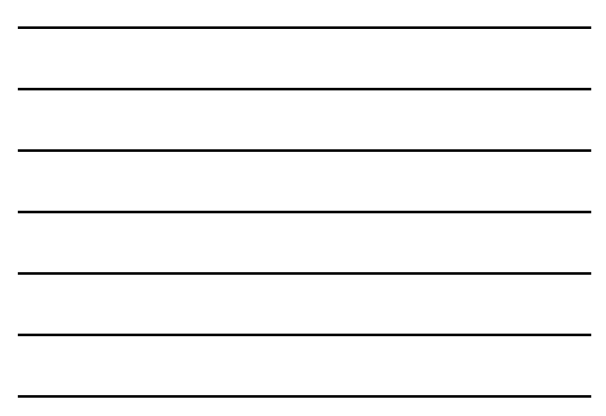

# **Preview Report Access**

**Users must be enrolled and proofed in the QualityNet Secure Portal in order to access your Preview Report.** 

- The Preview Report is accessed via the QualityNet Secure Portal. To access a preview report, the user must be:
	- Registered as a QualityNet user
		- Registration Instructions are available on the QualityNet<br>homepage by selecting the "Registration" link under the PPS-<br>Exempt Cancer Hospital Quality Reporting Program tab on the<br>QualityNet page. Direct link is<br>www.quali
	- Assigned the "Hospital Reporting Feedback" role • Assigned by a hospital's QualityNet Security Administrator (SA)

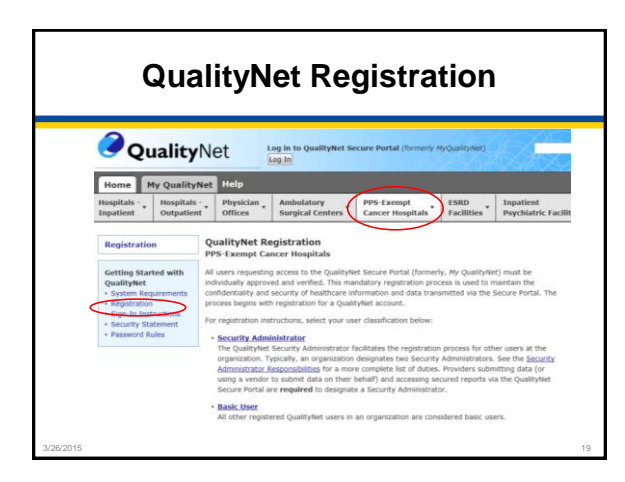

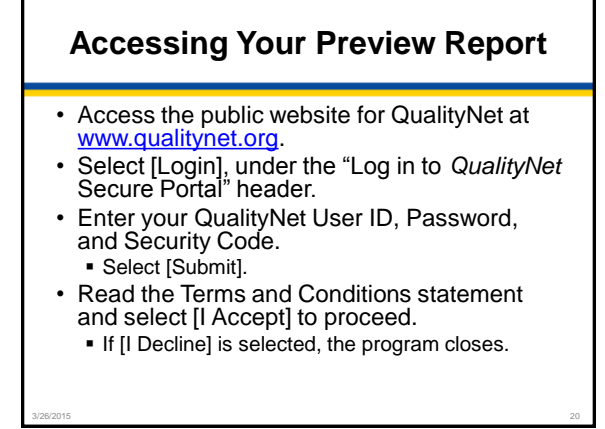

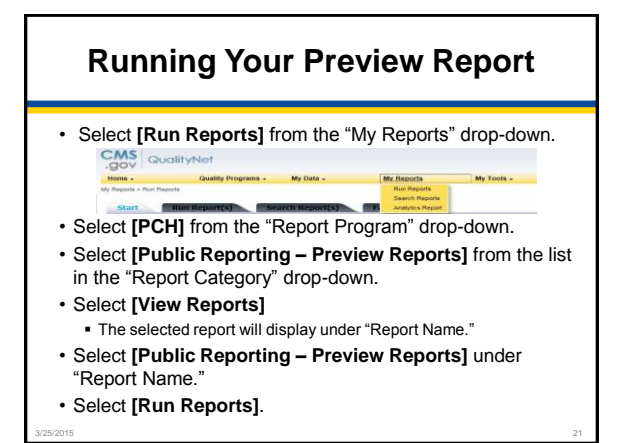

### **Viewing Your Preview Report**

- Select the **[Search Reports]** tab.
	- The report requested will display, as well as the report status.
- A green check mark will display in the "Status" column when the report is complete.
- Once complete, the report can be viewed or downloaded.

3/25/2015 22

# **Viewing Your Preview Report Details**

- Hospital characteristics display at the top of the report and include: Address
	- oooox Test Hospital **Telephone number**
	- Address:<br>City, State, ZIP:<br>Phone Number: County name
	- Type of facility
	- Type of ownership
	- **Emergency service provider status**
- CMS Certification Number (CCN) and hospital name display above the hospital characteristics

Type of Facility:<br>Type of Ownership:<br>Emergency Service F

• PCHQR measures included in Public Reporting with your data are displayed

3/25/2015 23

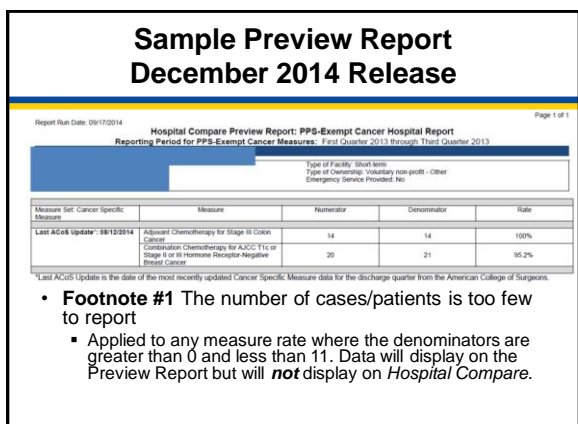

3/26/2015 24

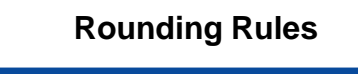

All rates (provider, state, and national) are rounded to the nearest whole number (i.e., no use of fractions) using the following rounding logic, unless otherwise stated:

- Above [x.5], round up to the nearest whole number
- Below [x.5], round down to the nearest whole number
- Exactly [x.5] and "x" is an even number, round down to the nearest whole, even number
	- Rounding to the even number is a statistically accepted methodology
- Exactly [x.5] and "x" is an odd number, round up to the nearest whole, even number
	- Rounding to the even number is a statistically accepted methodology

3/26/2015 25

# **Knowing Your Preview and Release Schedules**

• Preview Periods and Releases occur four times per year Release is the first month of the start of a calendar quarter • December Release is an exception

#### **EXAMPLE OF RELEASE AND PREVIEW SCHEDULE**

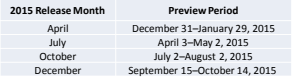

 A Release date follows a Preview Period by approximately 30– 45 days

3/26/2015 26

• Occurs during the Preview Period for the next/subsequent Hospital Compare Release

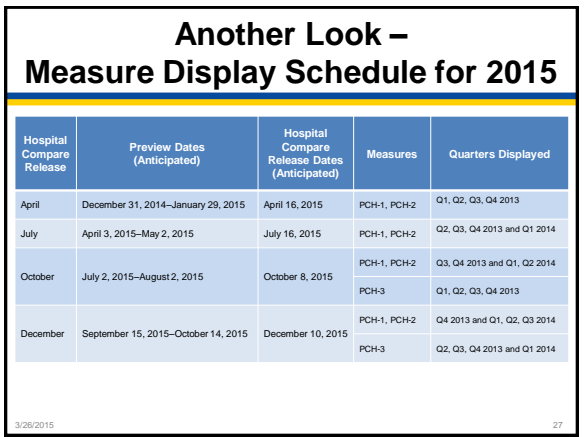

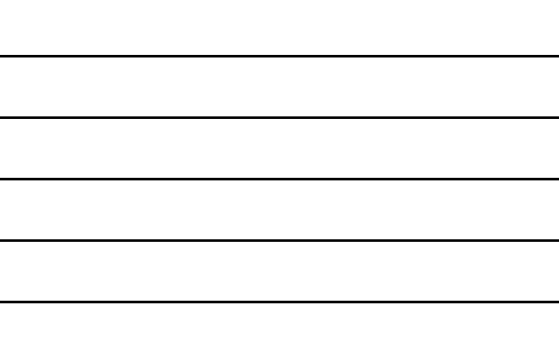

# **Getting Ready for the July 2015 Hospital Compare Release**

- The anticipated Preview Period is April 3–May 2, 2015.
- You have 30 days to review your Preview Reports.
- Once the Preview Period is closed, the Preview Reports are no longer available on *QualityNet*.
- Be sure to download or save your Preview Reports for future reference.
- You cannot change the data.
	- Use the data to track trends, plan a course of action, develop quality improvement targets.

3/26/2015 28

Accessing and Viewing the Hospital Compare Data

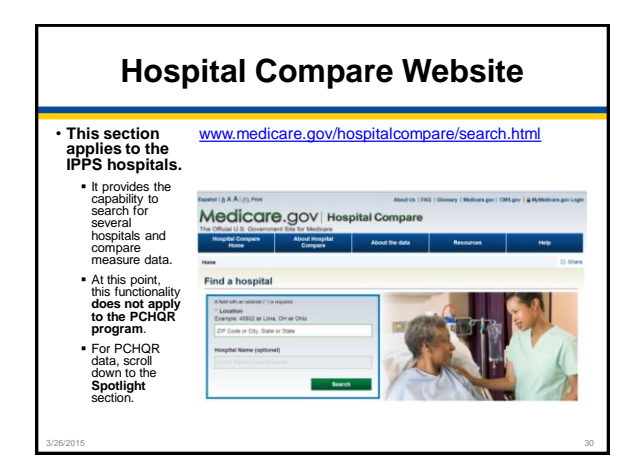

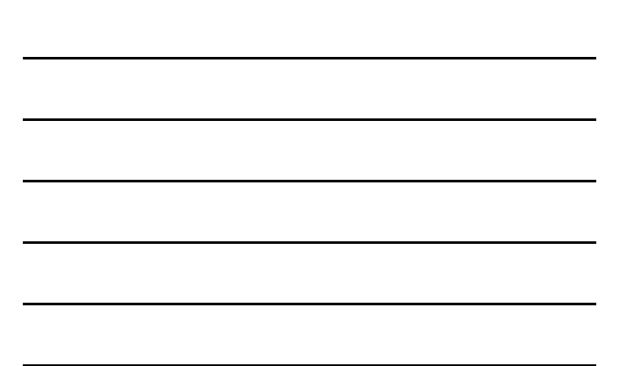

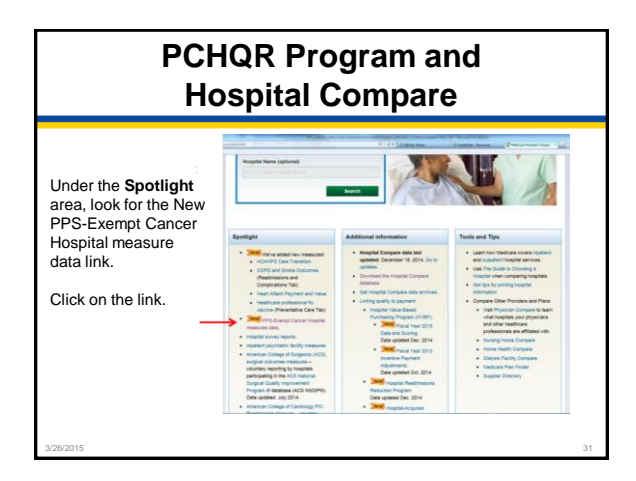

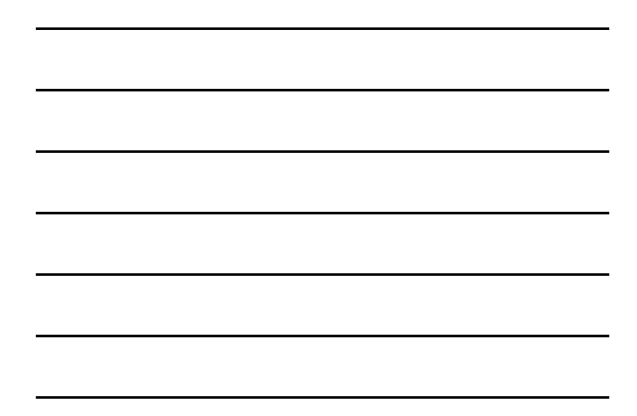

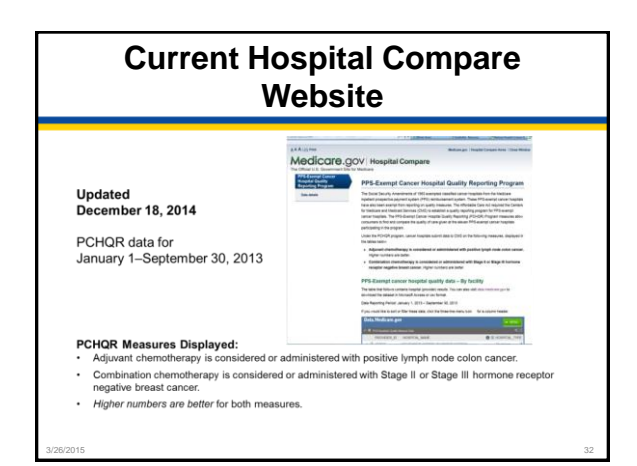

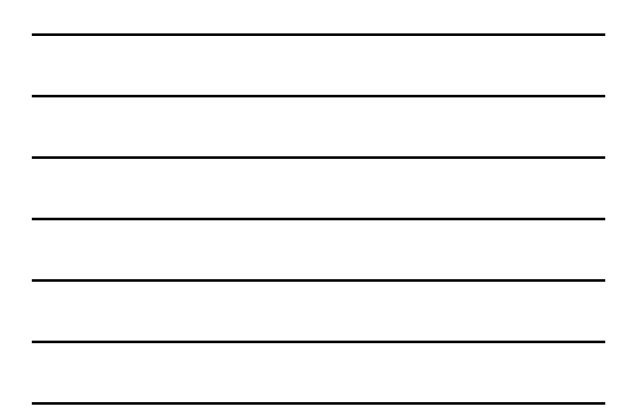

# **PCHQR Program and Hospital Compare**

• The data displayed on Hospital Compare is public.

• You and anyone else, including patients and providers, can see your data and the data from other PCHs.

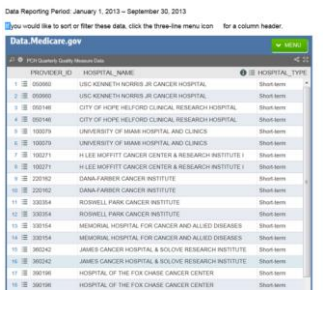

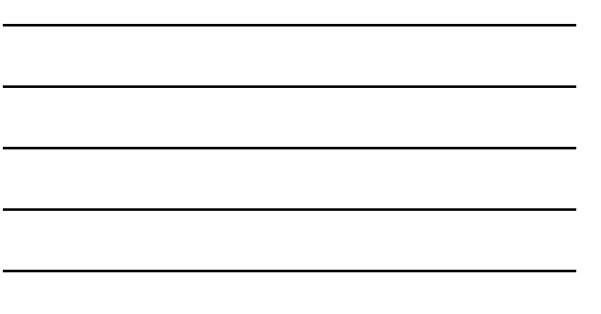

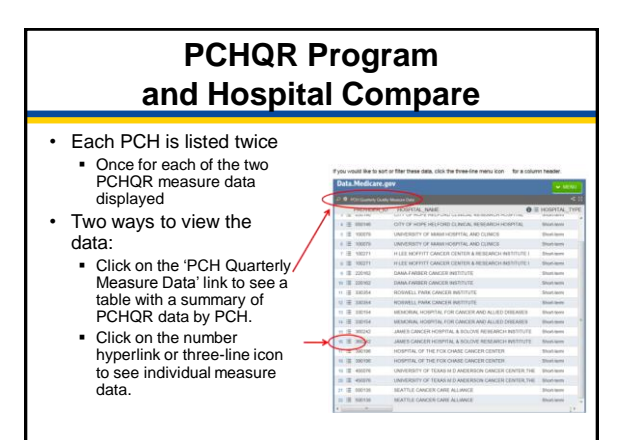

3/26/2015 34

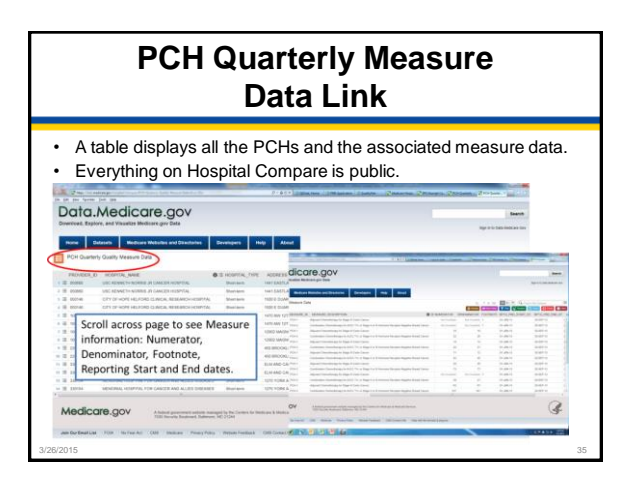

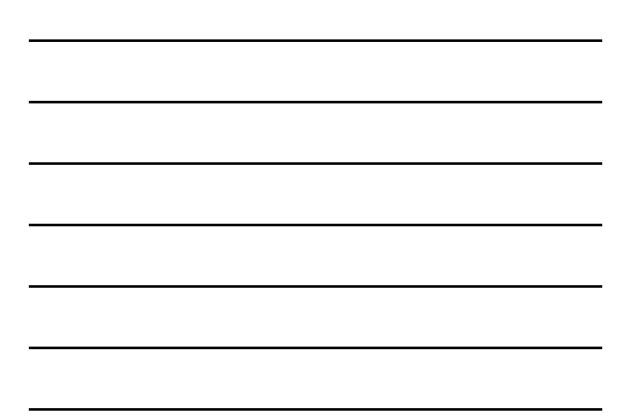

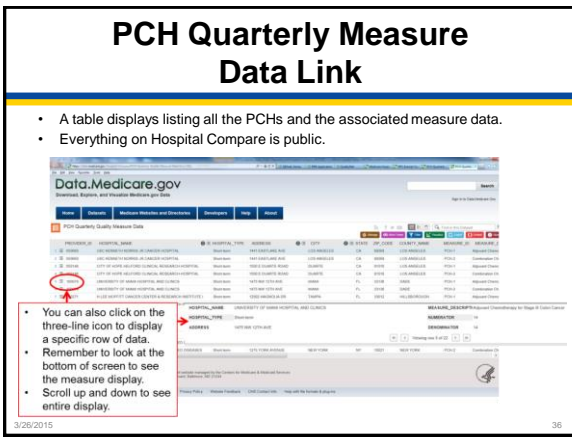

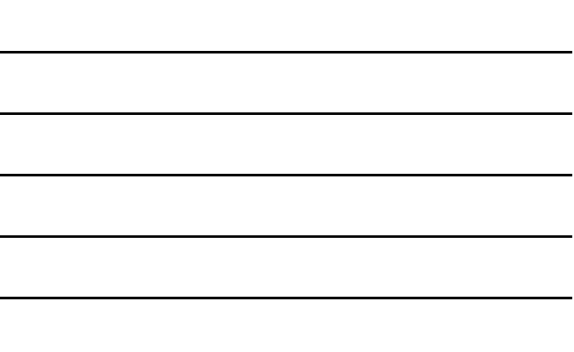

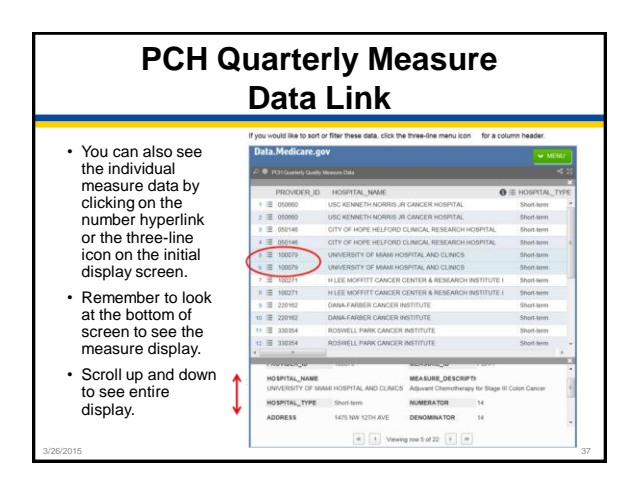

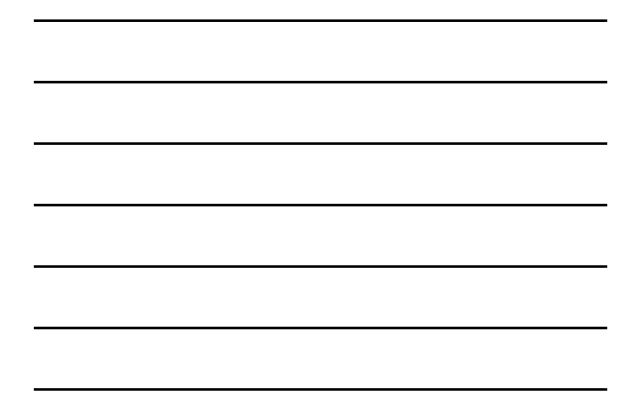

# **PCH Quarterly Measure Data Link**

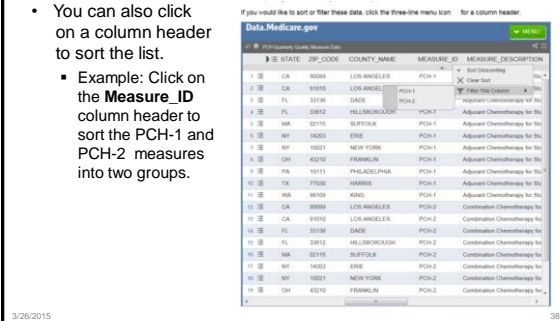

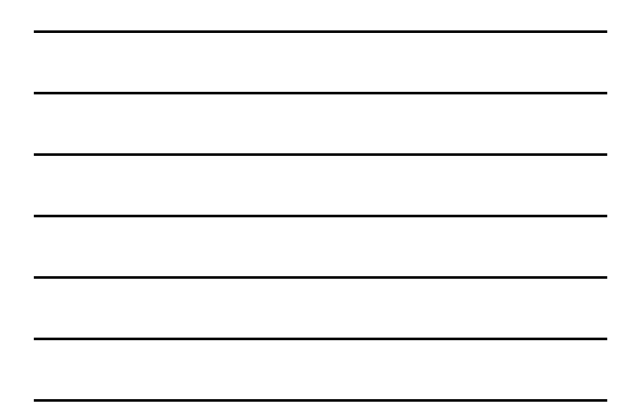

# **Report Footnotes**

#### **For PCHs, one of these two footnotes might display:**

- **Footnote #1** The number of cases/patients is too few to report
	- Applied to any measure rate where the denominators are greater than 0 and less than 11
	- Data will not display on *Hospital Compare*
- **Footnote #5** Results are not available for this reporting period

3/26/2015 39

 Applied when a hospital either elected not to submit data, the hospital had no data to submit for a particular measure, or when a hospital elected to suppress a measure

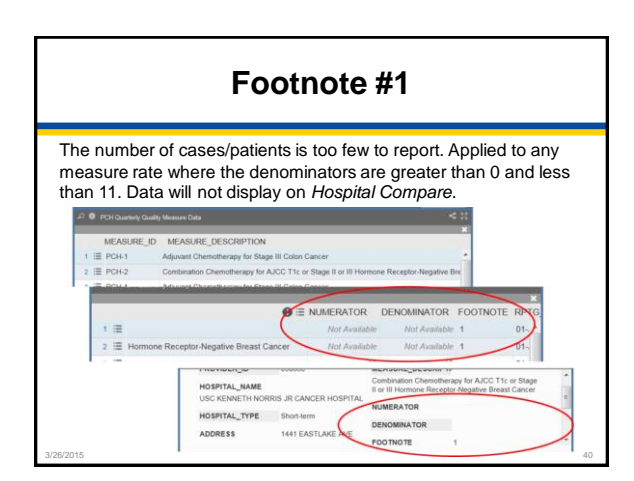

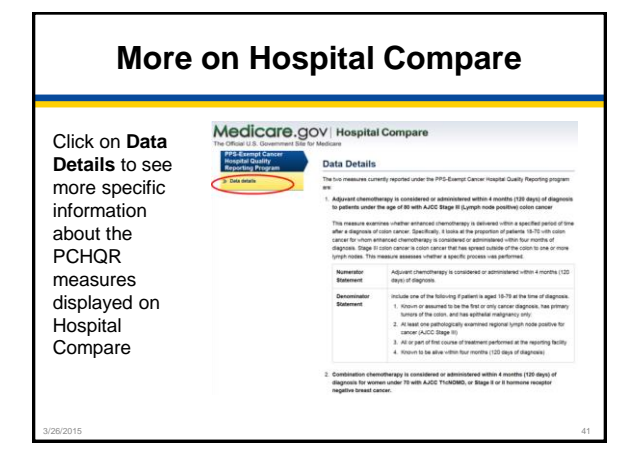

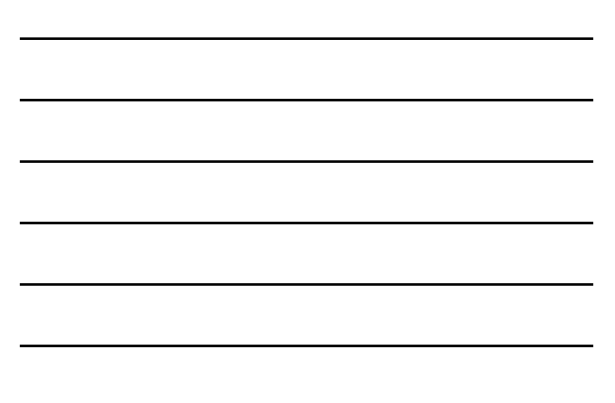

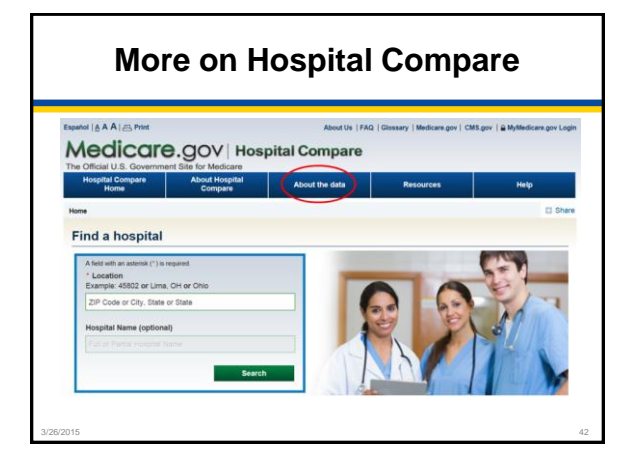

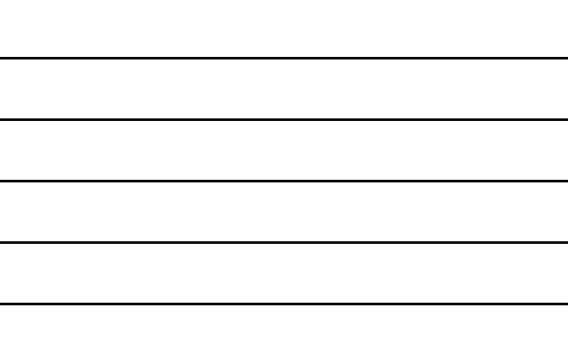

# **About Hospital Compare Data**

• Measures displayed on Hospital Compare AAAL Medicare.gov | Hospital Comp • How measures are **About Hospital Cor** ere data selected • Data sources 104  $\rightarrow$  Abo • Current data **Burnet** collection periods  $\frac{1}{2}$ About using go • Footnotes 5. government are in the public domain and<br>Agency as the source is appreciated. You  $rac{1}{2}$ perressun m<br>raterials, ho **• Currently, for the PCHQR data, the Footnotes** link is applicable. The other links will contain PCHQR entries as more data are displayed.  $\frac{C_{\text{bound}}}{\text{bound}}$ Formulas  $\frac{N(\alpha)}{N(\alpha+\beta)}\frac{1}{\alpha+\beta}=\frac{N(\alpha+\beta)}{N(\alpha+\beta)}\frac{1}{\alpha+\beta}$  Francisco -<br>Memores of medicinators,<br>complications, and deaths 3/26/2015 43

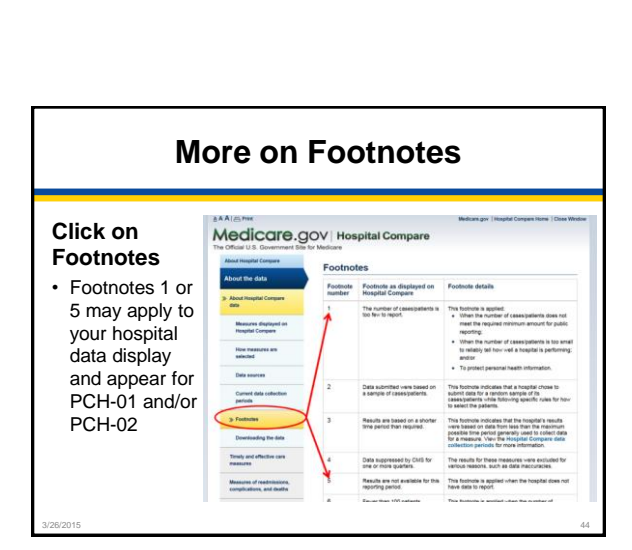

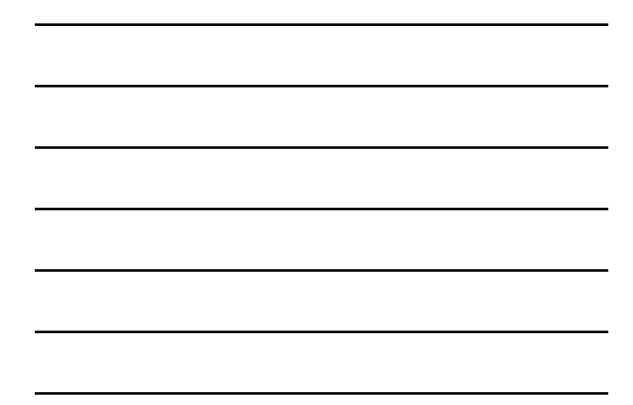

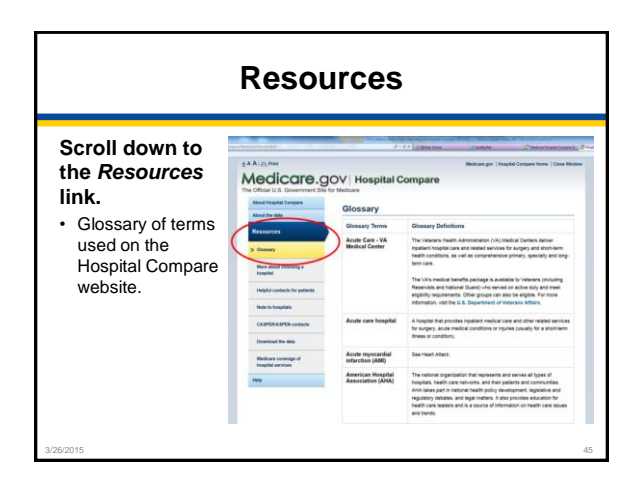

## **Points to Remember**

- **PCHQR Public Reporting and Hospital Compare** allows the public to compare PCHs to make informed healthcare decisions regarding care settings.
- **PCHQR-specific measures currently displayed on Hospital Compare** 
	- PCH-01 Adjuvant Chemotherapy (NQF #0223)
	- PCH-02 Combination Chemotherapy(NQF #0559)
- **Preview Periods and Preview Reports:** 
	- 30 days to review Preview Reports
	- Preview Reports no longer available on QualityNet once Preview Period ends • Download or save Preview Reports for future reference
	- Data cannot be changed
	- Use data to track trends, plan a course of action, develop quality improvement targets

3/26/2015 46

# **More Points to Remember**

- The data displayed on Hospital Compare is public.
	- You and anyone else, including patients and providers, can see your data and the data from other PCHs.
- Footnote #1: The number of cases/patients is too few to report.
	- Applied to any measure rate where the denominators are greater than 0 and less than 11. Data will display on the Preview Report but will *not* display on *Hospital Compare.*
- Use Public Reporting and Hospital Compare as another tool to identify opportunities for improvement.

- Follow your trends and plan your course of action.
- As measures and associated publicly reported data information becomes available, we will let you know.
- Let us know if you have any questions.

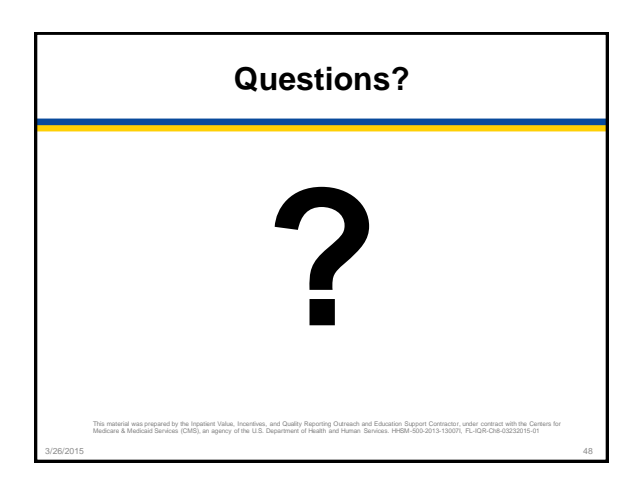

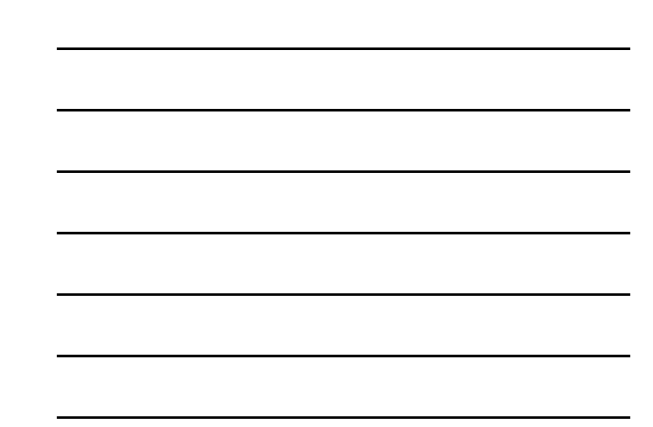